#### **RENCANA PELAKSANAAN PEMBELAJARAN (RPP) CALON GURU PENGGERAK**

Satuan Pendidikan : SMP N 1 SIWALAN Mata Pelajaran : Informatika Kelas/semester : VIII /I (satu) Materi Pokok : Koneksi Perangkat Jaringan Lokal maupun Internet Alokasi Waktu : 10 Menit

## **A. Kompetensi Inti**

- 1. Menghargai dan menghayati ajaran agama yang dianutnya.
- 2. Menghargai dan menghayati perilaku jujur, disiplin, santun, percayadiri, peduli, dan Bertanggungjawab dalam berinteraksi secara efektif sesuai dengan perkembangan anak di lingkungan, keluarga, sekolah, masyarakat dan lingkungan alam sekitar, bangsa, negara, dan kawasan regional.
- 3. Memahami dan menerapkan pengetahuan faktual, konseptual, prosedural, dan metakognitif pada tingkat teknis dan spesifik sederhana berdasarkan rasa ingintahunya tentang ilmu pengetahuan, teknologi, seni, dan budaya dengan wawasan kemanusiaan, kebangsaan, dan kenegaraan terkait fenomena dan kejadian tampak mata.
- 4. Menunjukkan keterampilan menalar, mengolah, dan menyaji secara kreatif, produktif, kritis, mandiri, kolaboratif, dan komunikatif, dalam ranah konkret dan ranah abstrak sesuai dengan yang dipelajari di sekolah dan sumber lain yang sama dalam sudut pandang teori.
- **B. Kompetensi Dan Indikator Pencapaian**

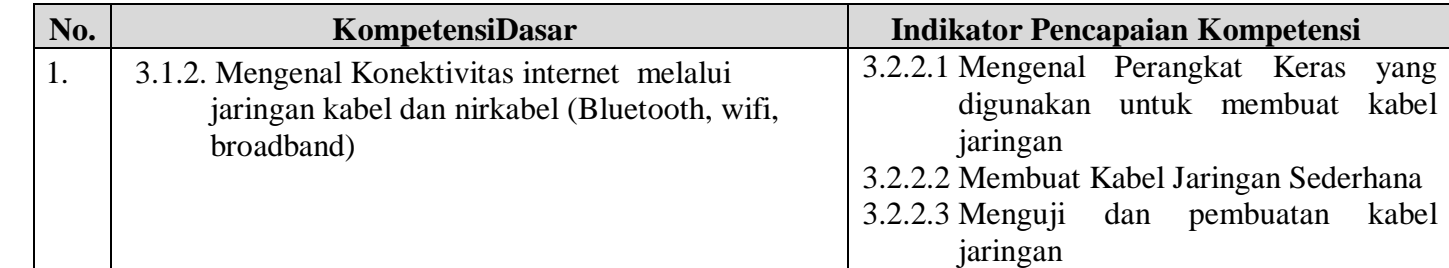

#### **C. Tujaun Pembelajaran**

Setelah mengikuti proses pembelajaran, peserta didik diharapkan dapat:

- 1. Mengenal Perangkat yang digunakan untuk membuat kabel jaringan
- 2. Membuat kabel jaringan
- 3. Menguji dan menyajikan hasil pembuatan kabel jaringan

#### **D. Materi Pembelajaran**

Jaringan komputer adalah dua atau lebih perangkat komputer yang saling terhubung atau terkoneksi antara satu dengan yang lain dan digunakan untuk berbagai sumber data. Terhubunganya komputer karena adanya perangkat yang menghubungakan baik secara kabel atau pun nirkabel.

Jaringan yang menggunakan kabel menggunakan perangkat yang disebut dengan kabel UTP ((*Unshielded Twisted Pair*). Kabel UTP adalah jenis kabel ini terbuat dari bahan penghantar tembaga, mempunyai isolasi dari plastik & terbungkus oleh bahan isolasi yang dapat melindungi dari api dan juga kerusakan fisik, kabel UTP sendiri terdiri dari 4 pasang inti kabel yang saling berbelit dimana masing-masing pasang mempunyai kode warna berbeda. untuk menghubungkan keperangkat komputer membutuhkan perangkat yang disebut dengan konektor RJ45.

Kabel UTP memiliki delapan warna kabel yang saling terpelin satu sama lain. Dimana susunan kabel tersebut harus mengikuti standar aturan yaitu T568A dan T568B.

## **E. Media dan Bahan**

- 1. Alat :
	- Crimping
	- Lan Tester
	- Gunting
	- Pemotong Kulit Kabel
- 2. Bahan:
	- Kabel UTP
	- Konketor Rj45

## **F. Strategi Pembelajaran (Pendekatan, Model dan Metode)**

- 1. Model : *Project Based Learning*
- 2. Pendekatan : Saintifik (*luring*)
- 3. Metode : Demontrasi, diskusi, penugasan, pengamatan

## **G. Kegiatan Pembelajaran**

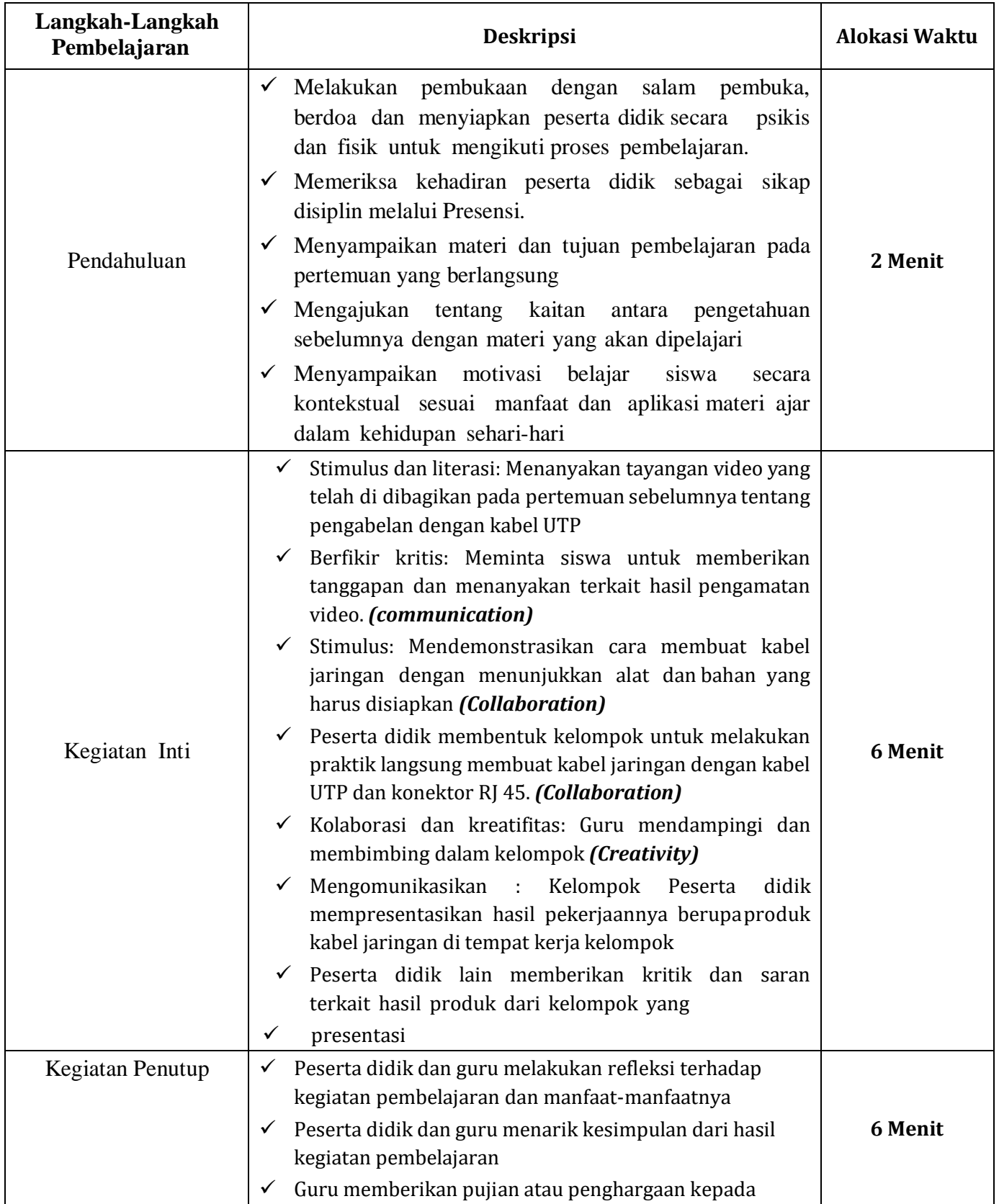

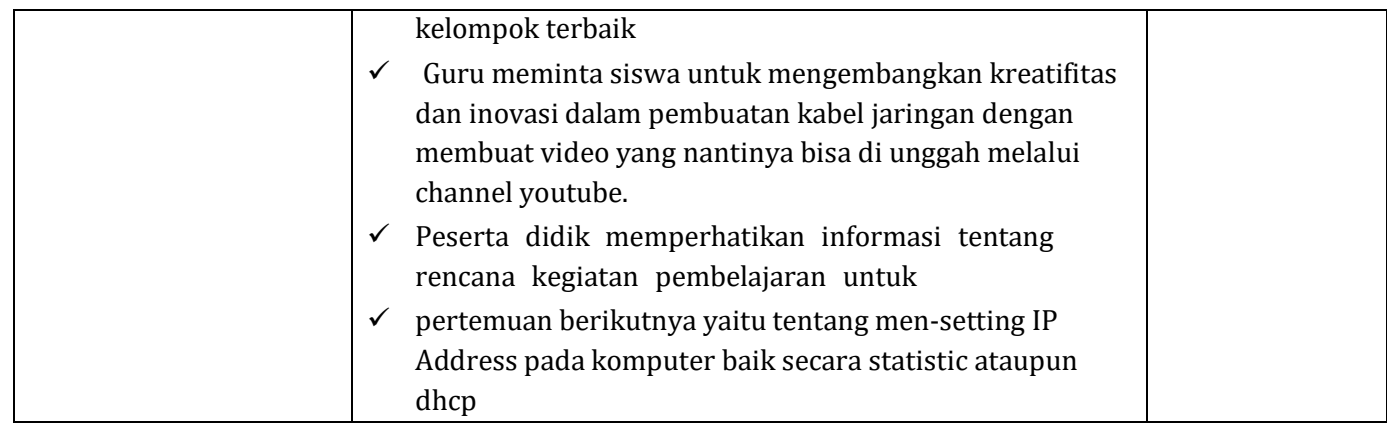

# **H. Penilaian**

- 1. Penilaian proses (Lembar pengamatan aktifitas belajar dan sikap)
- 2. Penilaian hasil belajar (hasil dalam instrument penilaian keterampilan dan Pengetahuan Postes)

Mengetahui Siwalan, Januari 2022<br>Kepala Sekolah, Siwalan, Siwalan, Januari 2022 Guru Mata Pelajaran

**Bangkit Riyowanto, S.Pd Didik Hadi Purnomo, S.Pd**

NIP 196405201989021001 NIP. 197705172006041006

# **1.** PENILAIAN

**A.** PENILAIAN PROSES

## LEMBAR PENGAMATAN SIKAP

Kelas : Materi pokok :

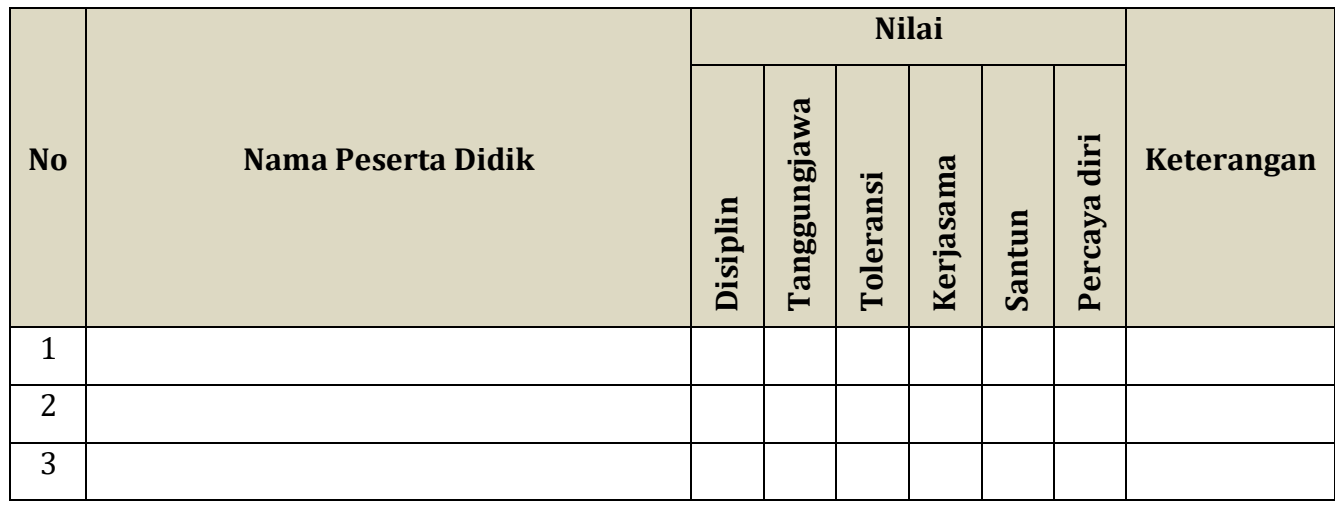

Keterangan Penskoran

- 4 = Apabila selalu konsisten menunjukkan sikap sesuai aspek sikap
- 3 = Apabila Sering menunjukkan sikap sesuai aspek sikap dan kadang-kadang tidak sesuai aspek sikap
- 2 = Apabila kadang-kadang konsisten menunjukkan sikap sesuai aspek sikap dan sering tidak sesuai aspek sikap
- 1 = Apabila tidak pernah konsisten menunjukkan sikap sesuai aspek sikap

Mengetahui Siwalan, Januari 2022<br>Kepala Sekolah, Siwalan, Siwalan, Januari 2022 Guru Mata Pelajaran

**Bangkit Riyowanto, S.Pd Didik Hadi Purnomo, S.Pd** NIP 196405201989021001 NIP. 197705172006041006

#### **B. PENILAIAN KETERAMPILAN**

## **INSTRUMEN PENILAIAN KETERAMPILAN SMP NEGERI 1 SIWALAN TAHUN PELAJARAN 2021/2022**

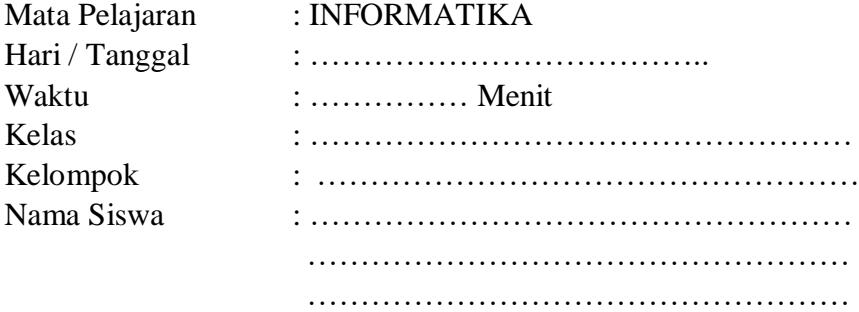

# Praktik : PENGKABELAN JARINGAN (Kabel UTP dengan Konektor RJ45)

……………………………………………

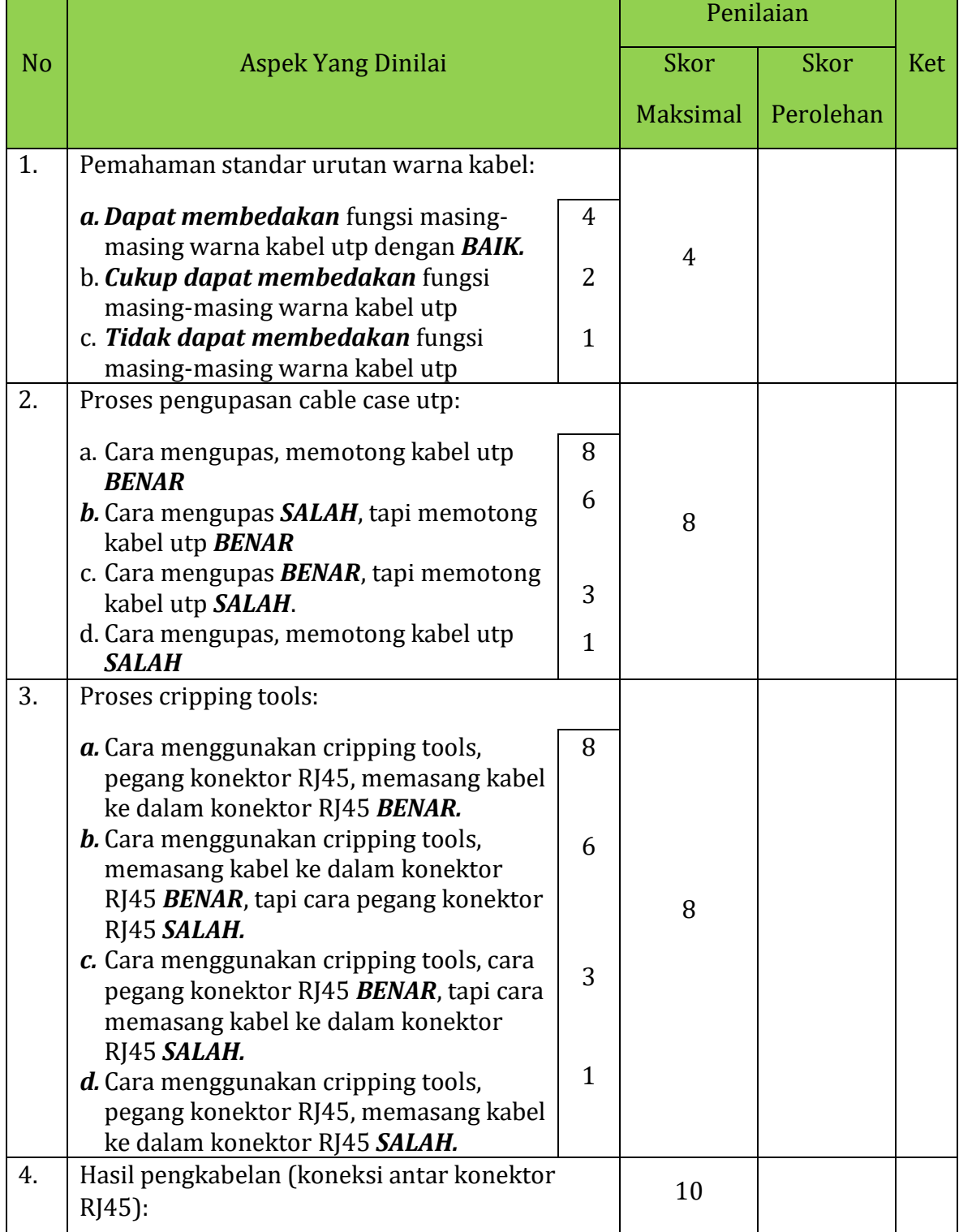

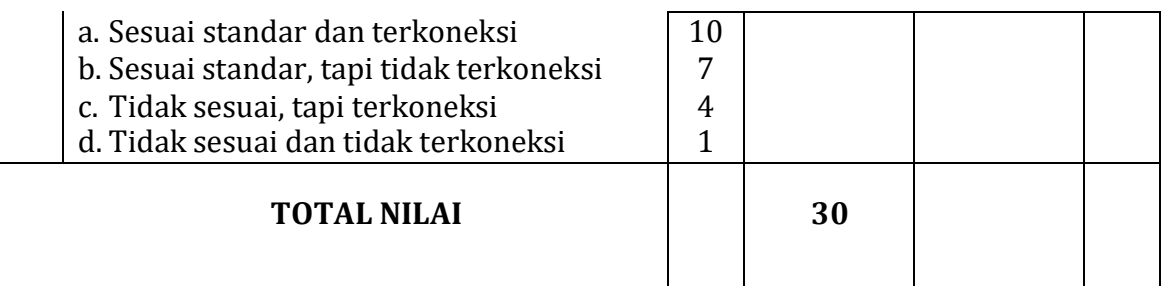

 $NA =$ Skor Perolehan Skor Maksimal X 100

Mengetahui Siwalan, Januari 2022<br>Kepala Sekolah, Siwalan, Siwalan, Januari 2022 Guru Mata Pelajaran

**Bangkit Riyowanto, S.Pd Didik Hadi Purnomo, S.Pd**

NIP 196405201989021001 NIP. 197705172006041006

#### **C. PENILAIAN PENGETAHUAN**

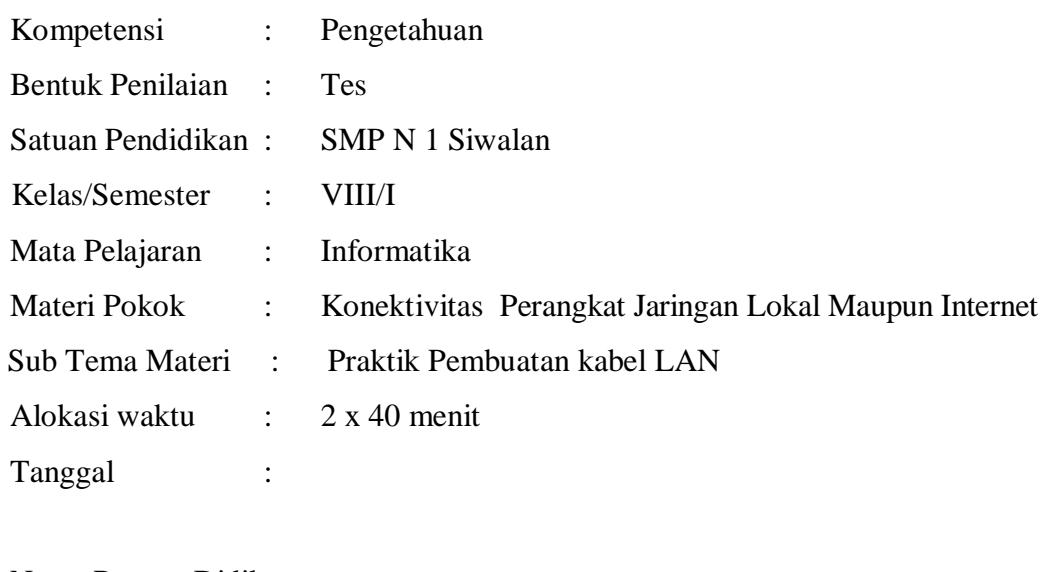

Nama Peserta Didik : Nomor Absen :

# **A. Instrumen Soal**

- 1. Susunan warna pada kabel straight adalah
	- a. Putih Coklat, Putih Orange, Orange, Putih Hijau, Biru, Putih Biru, Hijau, , dan Coklat.
	- b. Putih Orange, Orange, Coklat., Biru, Putih Biru, Hijau, Putih Coklat, dan Putih Hijau
	- c. Putih Biru, Orange, Biru ,Putih Hijau, Putih Orange, Hijau, Putih Coklat, dan Coklat.
	- d. Putih Orange, Orange, Putih Hijau, Biru, Putih Biru, Hijau, Putih Coklat, dan Coklat.
- 2. Kabel UTP yang sudah terpasang Rj-45 dan telah dites dengan LAN TESTER sudah benar**.** Lalu salah stau ujung kabelnya ditancapkan pada slot LAN CARD ke PC dan ujung satunya lagi ke port Switch, kemudian jika lampu indikator LAN CARD pada komputer belum menyala. Maka manakah kemungkinan yang menjadi penyebabnya...
	- a. Kabel no.2 mati
	- b. LAN CARD rusak atau bermasalah
	- c. Susunan kabel salah
	- d. Komputer dalma keadaan bermasalah
- 3. Langkah-langkah membuat salah sartu ujung kabel LAN
	- 1. Potong kabel dengan crimping atau gunting
	- 2. Crimping kabel UTP ke konektor Rj-45
	- 3. Luruskan dan ratakan kabel yang masih kusut dengan crimping
	- 4. Kupas kulit kabel

Urutkan cara pembuatan salah satu ujung kabel LAN dengan benar !

- a. 1,2,3,4
- b. 2,3,4,1
- c. 4,1,3,2
- d. 3,4,1,2

4. Di bawah ini yang bukan merupakan perangkat jaringan adalah :

- a. LAN Tester
- b. Crimping Tool
- c. Rj-45
- d. Mouse
- 5. Indikator apa yang ada di monitor PC jika instalasi jaringan terhubung dengan baik
	- a. PC mengeluarakan suara beep
	- b. Warna monitor menjadi lebih terang
	- c. Lampu indikator LAN CARD menyala dan
	- d. Lampu indikator LAN CARD tidak menyala

# **B. Kunci Jawaban**

- 1. **D**
- 2. **B**
- 3. **C**
- 4. **D**
- 5. **C**

## **C. Pedoman Penskoran**

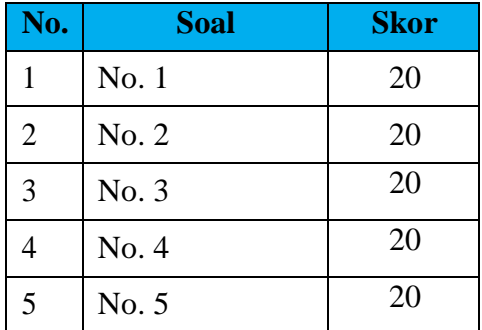

## **2. Lembar Kerja Praktek**

# **LEMBAR KERJA PESERTA DIDIK PRAKTEK JARINGAN KOMPUTER (Pembuatan Kabel Jaringan Dengan UTP dan Konektor RJ45 )**

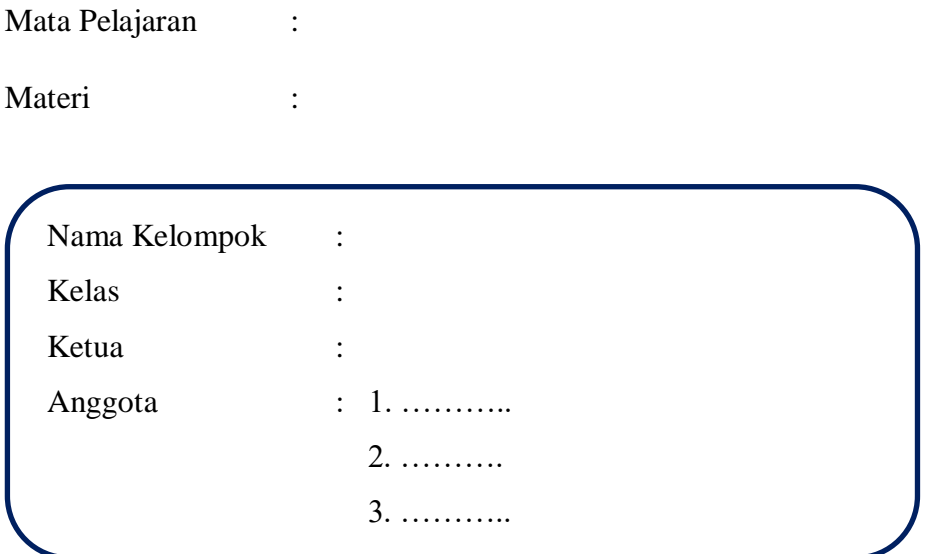

# **A. Kompetensi Dasar dan Indikator**

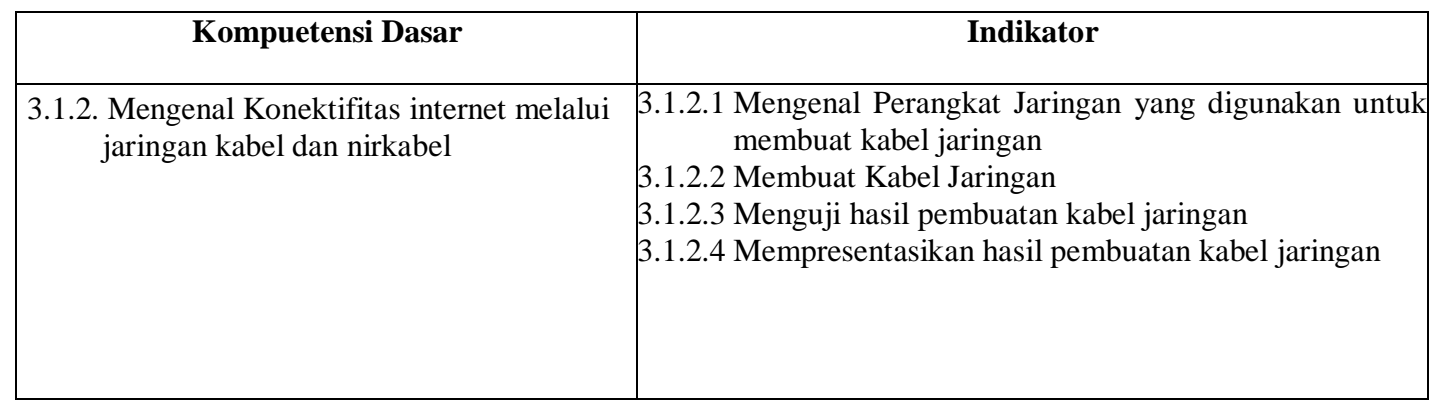

#### **B. Tujuan Pembelajaran**

Melalui model *Project Based Learning* dengan metode diskusi kelompok dan demonstra sisiswa dapat :

- 1. Mengenal Perangkat yang digunakan untuk membuat kabel jaringan
- 2. Mengenal jenis pembuatan jenis kabel straight dan cross-over
- 3. Membuat kabel jaringan
- 4. Menguji hasil pembuatan jaringan

#### **C. Petunjuk kerja:**

- 1. Mulailah dengan membaca basmalah
- 2. Tuliskan nama kelompok dan nama anggota pada tempat yang telah disediakan
- 3. Durasi waktu 40 menit
- 4. Selesaikan proyek bersama anggota kelompokmu
- 5. Tanyakan kepada guru apabila ada yang tidak dimengerti
- 6. Salah satu penilaian diambil dari keaktifan dalam kelompok

# **D.** Alat dan Bahan:

- 1. CabelUTP cat 5ataucat6
- 2. Crimping tools
- 3. Koektor RJ-45
- 4. LAN Tester
- 5. Gunting

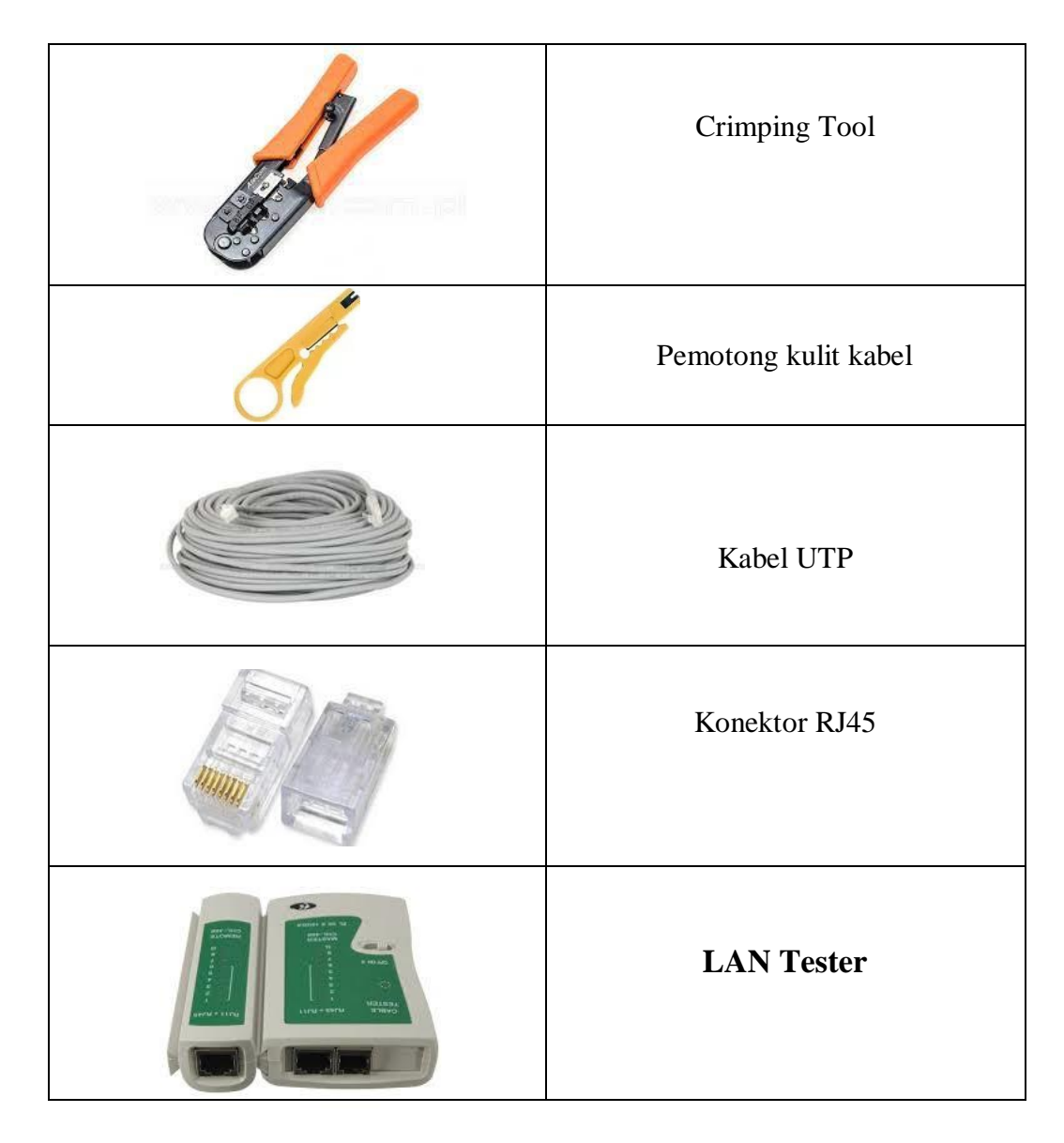

**1. Langkah-Langkah Cara Pemasangan Kabel Utp Tipe Straigh dan Cross-Over** Kupas terlebih dahulu ujung kabel menggunakan alat pengupas kabel sekitar kurang lebih 2 cm sampai kabel yang terdapat di dalamnya terlihat dan di tata dengan rapi serta luruskan.

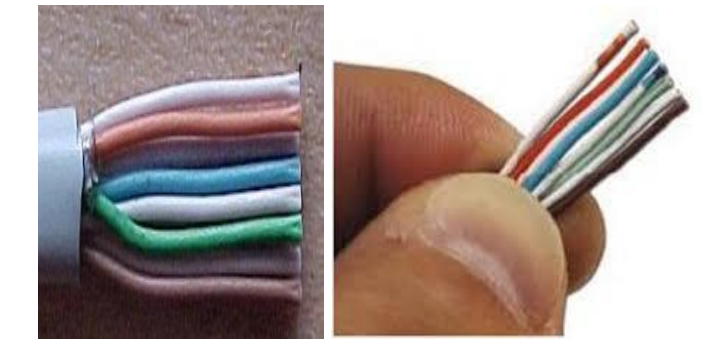

**Langkah 2 : S**usunlah kabel-kabel tersebut sesuai dengan tipe kabel: - *Urutan Straight:* 

Putih Orange, Orange, Putih Hijau, Biru, Putih Biru, Hijau, Putih Coklat, dan Coklat.

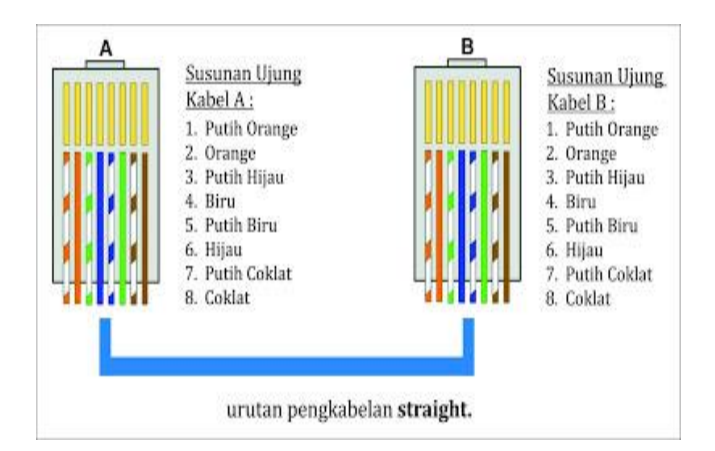

# **Langkah 3 :**

Setelah kabel tersusun, kemudian ambil Connector RJ-45, Connector ini terdiri dari 8 pin. Pin 1 dari connector ini adalah pin yang berada paling kiri

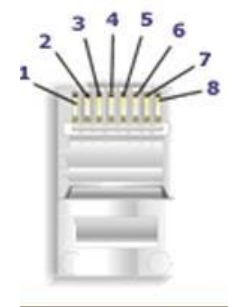

# **Langkah 4 :**

Masukkan kabel-kabel tersebut hingga bagian ujungnya mentok di dalam Connector dan sesuaikan dengan urutan

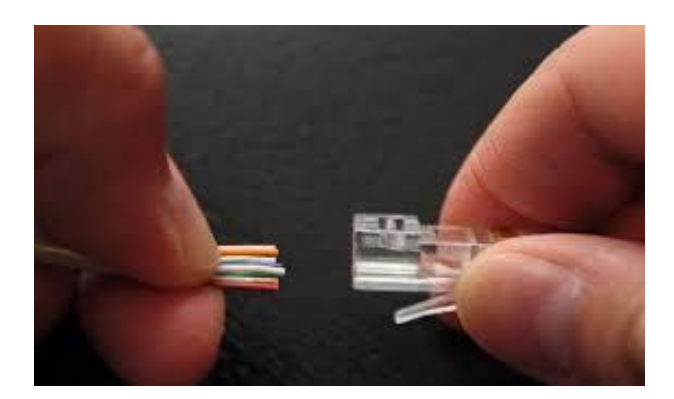

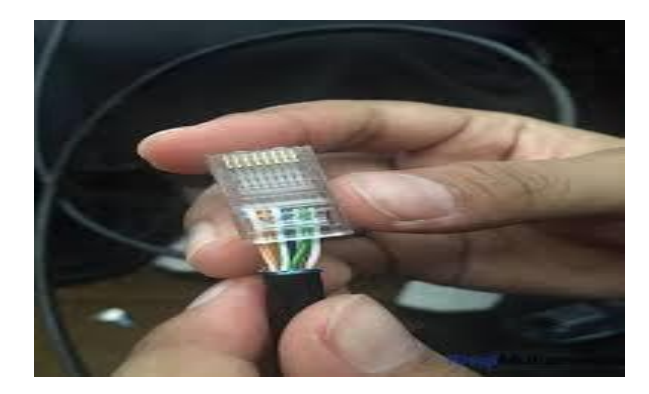

Hasil dari sususan dari kabel

## **Langkah 5 :**

Setelah selesai menyusun kabel straight kemudian kita akan mencoba dengan menggunakan LAN tester masukkan ujung kabel ke alatnya, kemudian nyalakan, kalau lampu led yang pada LAN tester menyala semua, dari nomor 1 sampai 8 berarti Anda telah sukses.

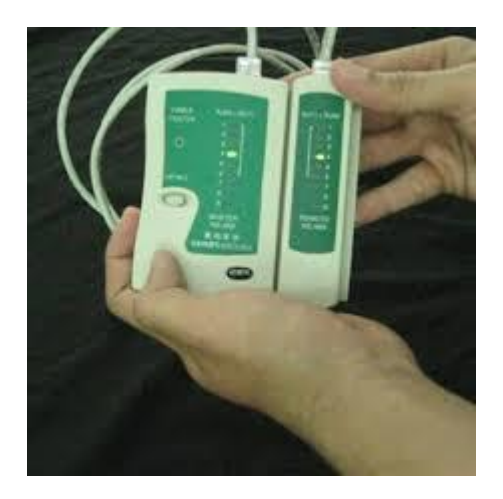

## **Langkah 6 :**

Untuk cara pemasangan kabel yang kedua, langkah-langkahnya sama dengan pemasangan ujung kabel pertama..